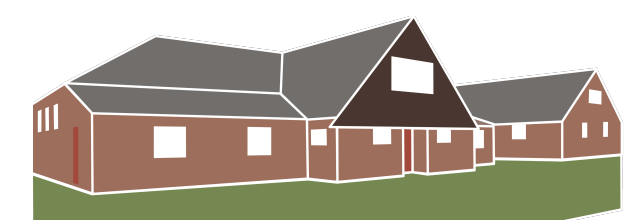

## **MARTLESHAM COMMUNITY HALL**

# RICHARDS ROOM PROJECTOR

## THE BASICS:

- The Epson projector gives a very bright image onto the pull-down screen. You can use it with all the room lights on. For best results/contrast though, switch off the middle light panels and close the blinds.
- You can either: Connect your laptop PC/phone/tablet wirelessly to the projector, via the room wi-f and the Epson iProjection app - free to download and install. Or: You can connect your device to the wall socket.

## SWITCH ON/CONNECT:

- Pull down the projector screen!
- Switch on the PROJECTOR power - above the PA amplifer cabinet. The projector is now in standby.
- Use the Epson remote control in the PA amplifer cabinet to switch the projector from standby to on, (top-left blue power button). The projector shows its setup screen after a short warm-up time.
- Wireless Connection<br>(recommended) see iPROJECTION APP (right)
- Wired Connection connect your laptop etc. to the HDMI or VGA sockets under the screen. The projector will automatically switch to the input you're using. Use HDMI or VGA + audio jack for sound via the PA. Select LINE1 on the PA amplifer MEDIA switch, then use the LINE1 level control.

## iPROJECTION APP

- Download for Windows or Mac PCs (laptops): at epson.com/Support/ wa00723 or search for "Epson iProjection". Install app.
- Download/install for iPhones & iPads from the App Store; or for Android phones & tablets from Google Play.
- Notes: The phone and tablet versions have limited features. The laptop version works best/most reliably with Windows PCs. Reliable operation with Apple Mac PCs is not guaranteed.
- Make sure the projector is powered on (see left). Connect your device to MCH Visitor Wif.
- Start the iProjection app. The 'live' projector appears in the app window. Click in the tick box to select it, then click on Join. Your screen will be 'mirrored' by the projector. For sound via the PA, select LINE1 on the PA amplifer MEDIA switch, then use the LINE1 level control.

### SHUTDOWN:

• Click the remote control power button twice to power down the projector. Switch off the PROJECTOR power at the wall switch. Please make sure you return the remote control to the PA amplifer cabinet. Pull up the screen!

For further help or guidance please email Ian Read: chair@mchall.org.uk OR call 07730 426562 - ONLY if urgent

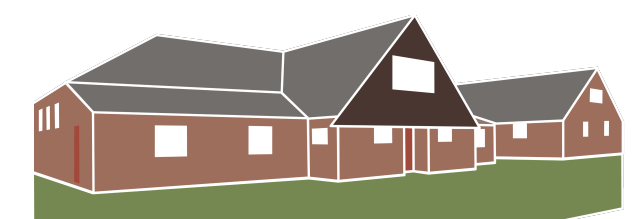

**MARTLESHAM COMMUNITY HALL** 

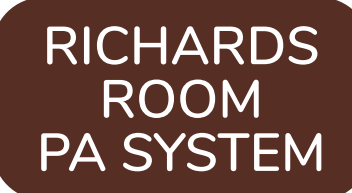

### THE BASICS:

- The Adastra stereo PA amplifer in the cabinet feeds the JBL wall speakers. It has a versatile range of inputs/mix channels:
	- 2 microphone;
	- 3 line level (2 Line and Aux);
	- 1 media player: Bluetooth or MP3 (USB stick/SD-MMC card).

## SWITCH ON/CONNECT:

- Switch on the AMPLIFIER power above the PA amplifer cabinet.
- Check that the channel controls (AUX-MEDIA-LINE1-LINE2-MIC1- MIC2) are set to zero (- sign). Switch on the amplifer with the left-hand power switch. Use the channel controls to control the volume from the individual inputs.
- Microphone Connections MIC1 is pre-wired to sockets on the front wall (under the projector screen). You can plug in a microphone there with a standard jack plug, XLR connector or minijack plug cable. MIC2: You can plug in a microphone with a standard jack plug cable at the front of the amplifer. Use the MIC1 and MIC2 level controls to control the volume.
- LINE/AUX Connection Use the Aux (stereo) mini-jack connector at the front of the amplifer. Turn the input selector switch to AUX. Use the LINE1 level control to control the volume.

• Bluetooth Connection: Turn the input selector switch to MEDIA PLAYER. Press the MODE button twice. The display fashes "bLUE", showing that the Bluetooth option is selected and is in pairing mode. Select "A Series" on your device to pair. Use the MEDIA level control to control the volume.

#### • Projector Audio

Turn the input selector switch to LINE 1. Use the LINE1 level control to control the volume. If using VGA + (audio) mini-jack, the projector must be fully switched on for the audio to pass through to the PA amplifer.

### • MP3 Media

Turn the input selector switch to MEDIA PLAYER. Insert USB stick or SD/MMC card. Play may start automatically. If not and to control, press the MODE button until USB or SD appears in the display. Use the player controls under the display to Play/Pause, select Next/ Previous track etc.

## SHUTDOWN:

• Return the channel controls to zero. Switch off the amplifer. Switch off the AMPLIFIER power - above the PA amplifier cabinet.

For further help or guidance please email Ian Read: chair@mchall.org.uk OR call 07730 426562 - ONLY if urgent